# **PocketBook**

Obreey

# **Руководство пользователя PocketBook Basiс**

### **Содержание**

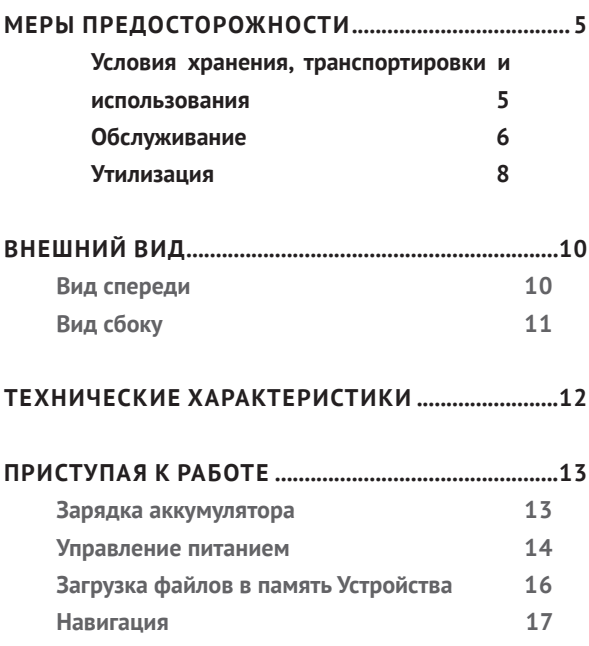

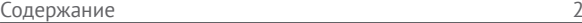

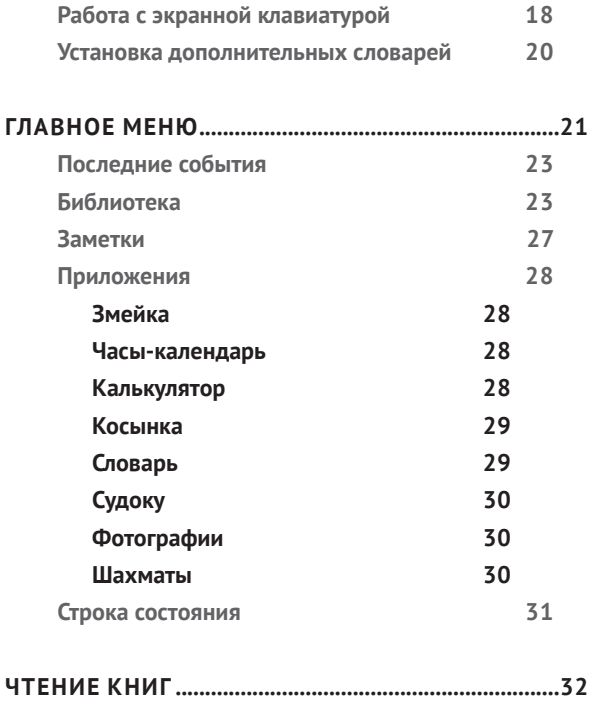

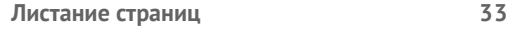

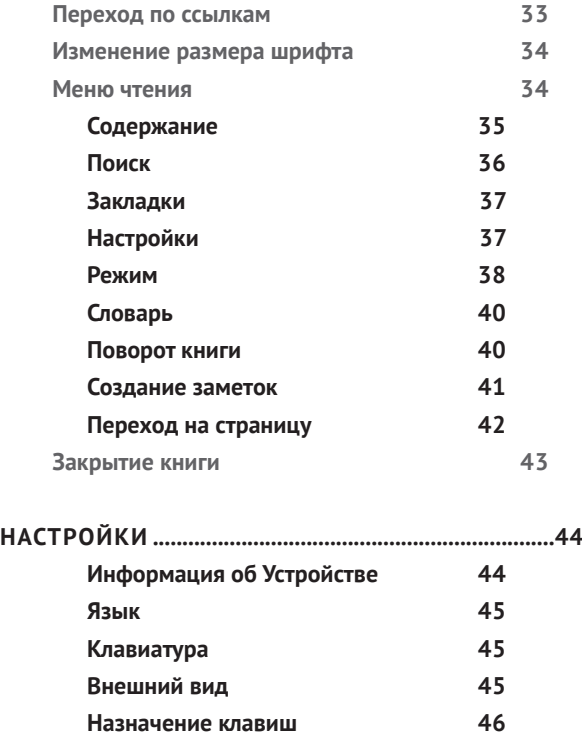

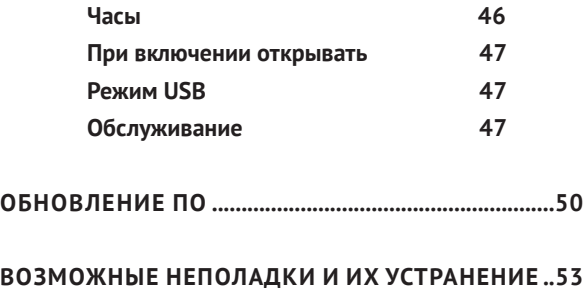

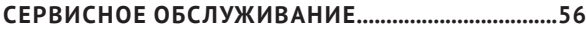

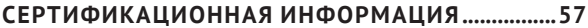

### <span id="page-5-0"></span>**Меры предосторожности**

Прежде чем начать работу с Устройством, пожалуйста, особо внимательно прочитайте этот раздел. Следующие советы помогут Вам обеспечить Вашу безопасность и продлить срок службы Устройства.

**Условия хранения, транспортировки и использования** Диапазон рабочих температур устройства — от 0°С до +40°С, поэтому не подвергайте его чрезмерно низким или высоким температурам. Никогда не оставляйте кабели возле источников тепла — это может привести к повреждению изоляции, что, в свою очередь, вызывает риск пожара или поражения электрическим током.

Старайтесь избегать следующих воздействий:

- **•** прямых солнечных лучей
- **•** источников открытого огня или дыма
- **•** жидкостей или влаги

<span id="page-6-0"></span>**•** сильных электромагнитных полей, электростатических зарядов и источников ультрафиолетового излучения

**•** чрезмерного механического давления на экран, разъемы и клавиши Устройства.

Не оставляйте Устройство надолго в плохо вентилируемых помещениях, к примеру, в закрытом автомобиле.

Не бросайте и не пытайтесь согнуть Устройство. Защищайте экран от предметов, которые могут поцарапать или повредить его. Для защиты рекомендуется хранить и переносить Устройство в обложке.

Храните Устройство в недоступном для детей месте.

#### **Обслуживание**

Не пытайтесь разобрать или модифицировать Устройство.

Не используйте Устройство, если у него повреждены аккумулятор, зарядное устройство (поврежден корпус, кабель или контакт) или SD карта. При повреждении батареи (трещины в корпусе, утечка электролита, потеря формы) ее следует заменить в центре сервисного обслуживания. Использование самодельных или модифицированных аккумуляторов может привести к необратимым повреждениям Устройства.

Не используйте органические или неорганические растворители, например, бензол, для очистки корпуса или экрана. Для удаления пыли используйте мягкую ткань, для очистки от стойких загрязнений — несколько капель дистиллированной воды.

Наличие на экране пяти или менее дефектных пикселей является допустимой нормой и не относится к гарантийным дефектам экрана.

<span id="page-8-0"></span>По окончании срока службы, пожалуйста, обратитесь в ближайший авторизированный сервисный центр для проведения диагностики на предмет безопасности дальнейшей эксплуатации.

Подробную информацию касательно сервисного обслуживания в Вашем регионе можно получить на официальном сайте PocketBook International: http://www. pocketbook-int.com/support/

Не используйте Устройство в местах, где это запрещено, к примеру, на борту самолета или в больнице.

#### **Утилизация**

Неправильная утилизация данного Устройства может негативно повлиять на окружающую среду и здоровье людей. Для предотвращения подобных последствий необходимо выполнять специальные требования по утилизации устройства. Переработка данных материалов поможет сохранить природные ресурсы. Для получения более подробной информации о переработке устройства обратитесь в местные органы городского управления, службу сбора бытовых отходов, магазин, где было приобретено устройство или авторизированный сервисный центр.

Утилизация электрического и электронного оборудования (директива применяется в странах Евросоюза и других европейских странах, где действуют системы раздельного сбора отходов).

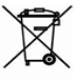

В других странах утилизируйте батарею в соответствии с местным законодательством.

Не уничтожайте аккумулятор путем сжигания — взрывоопасно!

### <span id="page-10-0"></span>**Внешний вид**

#### **ВИД СПЕРЕДИ**

**1. Назад** — в режиме чтения переворачивает страницу назад; в режиме навигации — возвращает в предыдущее меню или на предыдущую страницу списка

- **2. Влево**
- **3. Вниз**
- **4. Вверх**
- **5. Вправо**

**6. Вперед** — переворачивает страницу вперед

**7.** Светодиодный индикатор — постоянный зеленый свет

означает, что Устройство выполняет операцию (загрузка страниц); при зарядке аккумулятора индикатор горит, когда батарея заряжена — выключается

**8. ОК** — короткое нажатие открывает элемент (например, книгу или пункт меню), продолжительное — открывает контекстное меню (если доступно)

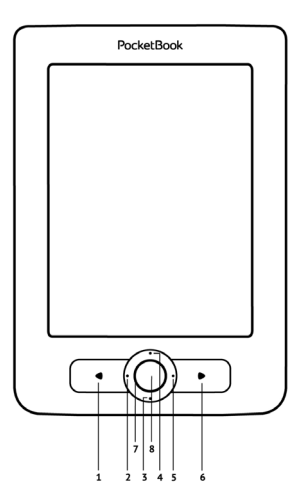

#### <span id="page-11-0"></span>**ВИД СБОКУ**

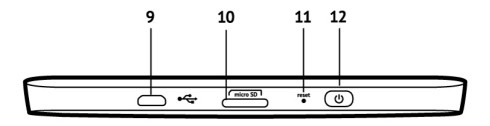

**9.** Порт micro-USB — для подключения Устройства к ПК или зарядному устройству (поставляется отдельно)

**10.** Слот microSD-карты — для установки дополнительной карты microSD/SDHC

**11. Reset** — перезагружает Устройство

**12. Вкл/Выкл** (кнопка питания) — продолжительное нажатие включает/выключает Устройство, короткое — блокирует клавиатуру.

> **ПРИМЕЧАНИЕ** Вы можете настроить назначение клавиш по Вашему вкусу в разделе *Настройки > Назначение клавиш*. Назначение навигационных клавиш и клавиш листания зависит от ориентации экрана.

### <span id="page-12-0"></span>**Технические характеристики**

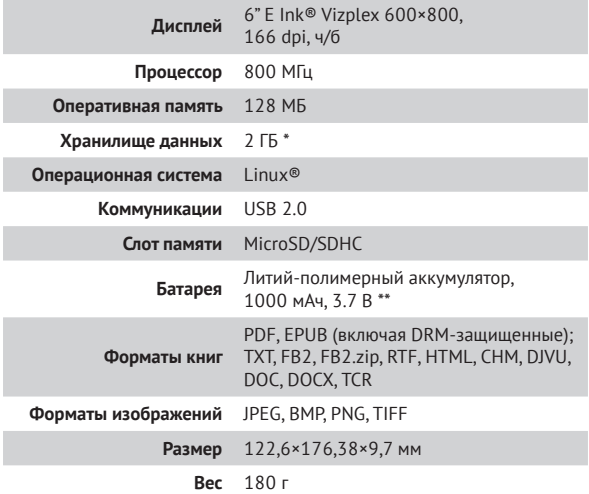

\* Реальный объем памяти, доступной для пользователя, может варьироваться в зависимости от версии программного обеспечения и количества предустановленных программ.

\*\* Время работы батареи от одного заряда может варьироватся в зависимости от режима использования и выбранных настроек.

#### <span id="page-13-0"></span>**В ЭТОМ РАЗДЕЛЕ...**

Вы узнаете о том, как подготовить Устройство к работе, а также об основных функциях управления Устройством.

#### **ЗАРЯДКА АККУМУЛЯТОРА**

Для продления срока службы аккумулятора заряжать первый раз Устройство рекомендуется в выключенном состоянии от 8 до 12 часов. Зарядить аккумулятор можно от компьютера, используя USB-кабель, либо от сети, используя зарядное Устройство (поставляется опционально).

Чтобы зарядить Устройство в первый раз, выполните следующие действия:

**•** Соедините Устройство с компьютером или зарядным устройством с помощью USB-кабеля. <span id="page-14-0"></span>Индикатор засветится постоянным светом, как только начнется зарядка.

**•** Когда аккумулятор будет полностью заряжен, индикатор погаснет. Теперь Вы можете отсоединить кабель от Устройства и включить его для использования.

Если Устройство остается включенным во время зарядки, на экране появится запрос выбора действия зарядка аккумулятора или соединение для передачи данных. Зарядка начнется только в случае, если выбран соответствующий режим.

#### **УПРАВЛЕНИЕ ПИТАНИЕМ**

Чтобы включить Устройство, нажмите и удерживайте кнопку **Вкл/Выкл** около двух секунд до появления заставки. Когда Устройство будет готово к работе, изображение сменится главным меню или последней открытой книгой, в зависимости от настроек (*Настройки > При включении открывать*).

Чтобы выключить Устройство, нажмите и удерживайте кнопку питания до тех пор, пока оно не выключится. При коротком нажатии на кнопку **Вкл/Выкл** включится блокировка Устройства (в центре экрана появится значок замка). Нажмите снова кнопку **Вкл/Выкл**, чтобы разблокировать Устройство.

Также Вы можете настроить автоматическое выключение Устройства или блокировку клавиатуры. Для этого зайдите в раздел *Настройки > Часы > Автовыключение через* или *Блокировка Устройства через* соответственно и выберите из списка время, через которое Устройство выключится или заблокируется.

Если Устройство «зависает» (не отвечает на нажатия клавиш и его экран не обновляется в течение 2-3 минут), Вы можете его перезагрузить, нажав кнопку **Reset** на торцевой панели с помощью тонкого предмета (например, разогнутой скрепки).

<span id="page-16-0"></span>**ВНИМАНИЕ!** Не используйте острые предметы, например, иглы, для нажатия кнопки **Reset** — это может привести к повреждению Устройства! Не используйте эту функцию слишком часто, потому что она негативно влияет на электронные компоненты Устройства.

#### **ЗАГРУЗКА ФАЙЛОВ В ПАМЯТЬ УСТРОЙСТВА**

Присоедините Устройство с помощью USB-кабеля к компьютеру.

> **ПРИМЕЧАНИЕ** При передаче данных Устройство должно быть включено!

На экране Устройства появится запрос выбора режима USB. Выберите *Связь с ПК*, после чего на экране Устройства появится информационное сообщение об установке соединения с ПК. Операционная система компьютера определит память Устройства как съемный диск (если установлена microSD-карта — как два). Теперь Вы <span id="page-17-0"></span>можете скопировать файлы на Устройство или microSDкарту, используя проводник или другой файловый менеджер.

> **ВНИМАНИЕ** После окончания копирования файлов воспользуйтесь функцией безопасного извлечения Устройства прежде чем отключать USB-кабель!

#### **НАВИГАЦИЯ**

Навигация по разделам осуществляется с помощью навигационных клавиш **Вверх**, **Вниз**, **Вправо**, **Влево**.

> **ВНИМАНИЕ!** Если Вы изменяете ориентацию экрана, назначение клавиш листания и навигации изменятся соответственно тому, в какую сторону Вы изменили ориентацию экрана.

Для открытия выбранного элемента (книги, приложения, пункта меню и т.п.) нажмите кнопку **OK**. Продолжительное нажатие кнопки **OK** открывает контекстное меню <span id="page-18-0"></span>элемента, папки или приложения (если доступно). Если пункт меню содержит несколько уровней, переход между ними осуществляется с помощью кнопок **Влево/Вправо**.

Клавиши листания **Назад/Вперед** используются для листания страниц списка. Продолжительное нажатие **Назад/Вперед** осуществляет переход на +/- 10 страниц в списках и книгах. Короткое и продолжительное нажатие клавиши **Назад** возвращает в предыдущее меню (или страницу списка), закрывает приложение, контекстное меню и Библиотеку (если Вы на первой странице списка).

Также Вы можете изменить назначение клавиш в разделе *Настройки > Назначение клавиш*.

#### **РАБОТА С ЭКРАННОЙ КЛАВИАТУРОЙ**

Экранная клавиатура появляется, когда необходимо ввести текстовую информацию, например, поисковой запрос.

Для работы с клавиатурой используйте навигационные клавиши и кнопку **OK**. Для ускорения работы с клавиатурой все символы разделены на 5 зон. Первое нажатие навигационных клавиш или **OK** выполняет быстрый переход в середину выбранной зоны, затем можно выбрать нужный символ из этой зоны.

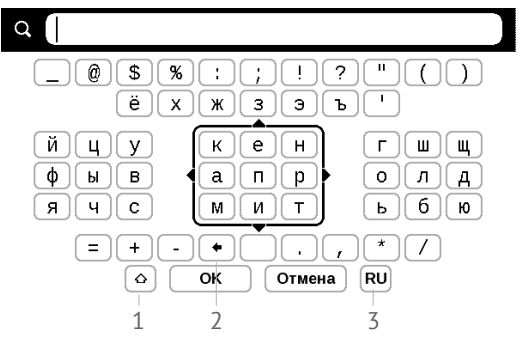

- **1.** Смена регистра текста
- **2.** Стереть последний введенный символ

**3.** Смена языка ввода. Добавить язык в раскладку клавиатуры можно в разделе *Настройки > Клавиатура*.

### <span id="page-20-0"></span>**УСТАНОВКА ДОПОЛНИТЕЛЬНЫХ СЛОВАРЕЙ**

Вы можете установить дополнительные словари (словари можно приобрести в онлайн-магазине [Obreey Store](https://store.obreey.com) [\(https://store.obreey.com\).](https://store.obreey.com)

**1.** Скопируйте файл дополнения с расширением .pbi во внутреннюю память Устройства

**2.** Отсоедините Устройство от ПК

**3.** Загруженный файл появится на стене *Последних событий*

**4.** После нажатия клавишей ОК на скопированном файле он запустится как приложение

**5.** Подтвердите предложенную установку.

#### <span id="page-21-0"></span>**В ЭТОМ РАЗДЕЛЕ…**

Вы ознакомитесь с основными элементами пользовательского интерфейса Устройства. После включения и загрузки Устройства на экране отобразится Главное меню (если в пункте *Настройки > При включении открывать* установлена соответствующая опция). Для возврата в Главное меню из любого приложения нажмите клавишу **Назад**.

Главное меню состоит из раздела *Последние события* и панели приложений.

#### **Внешний вид Главного меню**

#### *Последние события — список последних открытых и загруженных книг*

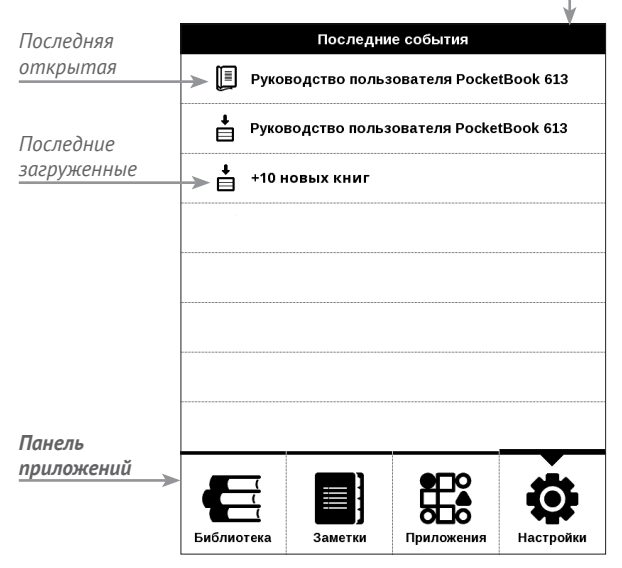

#### <span id="page-23-0"></span>**ПОСЛЕДНИЕ СОБЫТИЯ**

В этом разделе отображаются последние действия, а именно последние открытые и последние загруженные книги.

При нажатии клавишей **ОК** на заголовок последней открытой книги она откроется на той странице, на которой Вы закончили чтение.

При нажатии клавишей **ОК** на сообщение о добавленных книгах откроется папка *Библиотеки* с добавленными книгами, сгруппированными по дате добавления.

### **БИБЛИОТЕКА**

Библиотека — файловый менеджер электронных книг. Контекстное меню *Библиотеки* позволяет производить операции с файлами и папками, а также фильтровать, группировать, сортировать, изменять внешний вид ото-

бражения раздела.

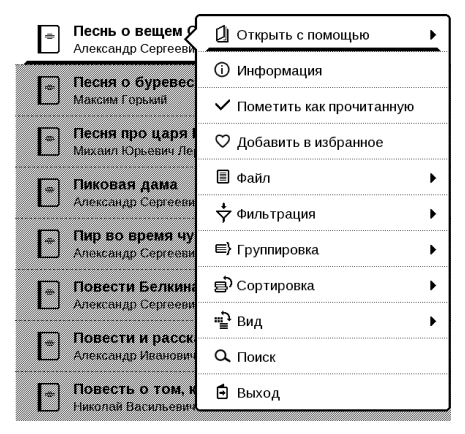

Контекстное меню, которое вызывается продолжительным нажатием **ОК**, позволяет производить следующие действия:

*Открыть* (если есть возможность открытия альтернативной программой чтения — *Открыть с помощью*…)

*Файл* — файловые операции:

- **•** *Переименовать*
- **•** *Переместить в папку*
- **•** *Удалить*

*Добавить в избранное/Удалить из избранного Пометить как прочитанную/Пометить как непрочитанную Информация* — информационная сводка о книге. *Фильтрация* – производится по следующим параметрам:

**•** *Все книги* — отображаются все книги на выбран-

ном носителе

**•** *Сейчас читаю* — книги с ненулевым процентом прочтения

**•** *Избранное* — книги, выбранные читателем при помощи контекстного меню.

*Группировка* - в зависимости от выбранного типа группировки в названиях папок отображаются следующие параметры:

**•** *Папка* — фактическое расположение книги

**•** *Автор* — при выборе этого типа группировки вверху окна добавляется алфавит

- **•** *Серия*
- **•** *Жанр*
- **•** *Формат книги группируются по формату*
- **•** *Дата создания*.

*Сортировка* – производится по следующим параметрам:

- **•** *Имя файла*
- **•** *Название книги*
- **•** *Дата открытия*
- **•** *Дата создания*
- **•** *Серия*
- **•** *Автор*.

*Вид* – список книг имеет три режима просмотра:

**•** *Простой* — в этом режиме отображается следующая информация: иконка папки; название книги и автор (если известен); иконка, информирующая о местонахождении файла (если файл находится на карте памяти); процент прочтения

<span id="page-27-0"></span>**•** *Детальный* — в этом режиме добавляются обложки книг, информация о формате и размере файла, а также иконки состояния:  $\blacksquare$  – прочитана:  $\blacksquare$  – в *Избранном.*

*Поиск* – предоставляет возможность быстрого поиска книги по названию или автору.

*Выход* - покинуть библиотеку.

### **В**ЗАМЕТКИ

В этом разделе Вы можете просматривать заметки, сделанные во время чтения. После выбора книги, в которой Вы делали заметку, откроется содержание книги со всеми сделанными заметками. Выберите заметку, и программа чтения откроет книгу в том месте, где была сделана заметка.

# <span id="page-28-0"></span>ене<br>Приложения

В этом разделе находятся приложения и дополнительные программы. Для выхода из приложения нажмите клавишу **Назад**.

#### **Змейка**

Игра. Используйте навигационные клавиши для управления змейкой и собирайте жучков. Остерегайтесь стен и другой змеи!

#### **Часы-календарь**

Открывает часы и полноэкранный календарь текущего месяца. Навигация  $\langle \rangle$  позволяет листать календарь. Кнопка возвращает к текущему месяцу. О настройках даты и времени читайте в разделе *Настройки > Часы*.

#### **Калькулятор**

Калькулятор поддерживает широкий спектр математических операций, как, например, разные системы <span id="page-29-0"></span>счисления, тригонометрические, логарифмические, степенные и логические операции.

#### **Косынка**

Классический пасьянс.

#### **Словарь**

После запуска приложения отобразится экранная клавиатура. Наберите с ее помощью слово, и приложение найдет его перевод в текущем словаре. Для смены словарей нажмите клавишу **Вперед**, выберите словарь в списке и нажмите **OK**.

После закрытия экранной клавиатуры (нажатием на клавиши *ОК* или *Отмена*), Вы сможете просматривать словарь постранично. Для листания используйте клавиши **Влево/Вправо**, чтобы снова открыть экранную клавиатуру, нажмите **OK**. Для выхода из словаря нажмите клавишу **Назад**.

#### <span id="page-30-0"></span>**Судоку**

Популярная японская головоломка. После нажатия клавиши **OK** на пустой ячейке появится окно выбора. Вы можете выбрать цифру, которая, по Вашему мнению, должна находиться в этой ячейке или метки — предположения, какие цифры могут находиться в ячейке.

#### **Фотографии**

Открывает Библиотеку в режиме просмотра изображений (загруженных в папку *Photo*). При открытии фотографии она откроется в полноэкранном режиме.

#### **Шахматы**

Вы можете играть против другого человека или Устройства. Если Вы играете против компьютера, Вы можете выбрать один из 10-ти уровней сложности. Используйте навигационные клавиши для перемещения курсора по доске и **OK** для выбора фигуры.

#### <span id="page-31-0"></span>**СТРОКА СОСТОЯНИЯ**

Внизу экрана находится строка состояния, в которой кратко отображается служебная информация:

- **•** Дата/время
- **•** Заряд батареи

В режиме чтения отображается также информация о читаемой книге: номер текущей страницы и общее количество страниц в книге.

#### <span id="page-32-0"></span>**В ЭТОМ РАЗДЕЛЕ...**

Вы узнаете о том, как читать электронные книги и настраивать программы чтения для наиболее комфортного чтения.

Устройство поддерживает следующие форматы книг: PDF, EPUB (включая DRM-защищенные); TXT, FB2.zip, FB2, RTF, HTML, CHM, DJVU, DOC, DOCX, TCR.

Для открытия книги нажмите **ОК** на ее название в *Последних событиях* или в *Библиотеке*. Если Вы уже читали книгу, она откроется на той странице, где Вы закончили чтение в прошлый раз.

В некоторых форматах книг (например, FB2 или ePub) после открытия книги программа чтения будет пересчитывать страницы — об этом свидетельствует знак *'…'*  <span id="page-33-0"></span>вместо количества страниц в строке состояния. Во время пересчета страниц некоторые функции могут быть недоступны.

#### **ЛИСТАНИЕ СТРАНИЦ**

Для листания страниц используйте клавиши **Назад/ Вперед** или **Влево/Вправо**. Продолжительное нажатие клавиш **Назад/Вперед** перелистывает сразу 10 страниц.

#### **ПЕРЕХОД ПО ССЫЛКАМ**

Если страница содержит перекрестные ссылки или сноски, Вы можете переключиться в режим ссылок продолжительным нажатием клавиши **ОК**. Если на странице нет ссылок, отобразится соответствующее информационное окно. После входа в режим ссылок, на экране появится курсор, и Вы сможете выбрать ссылку клавишами **Вниз/Вверх** и нажать **OK** для перехода.

#### <span id="page-34-0"></span>**ИЗМЕНЕНИЕ РАЗМЕРА ШРИФТА**

В книгах текстового формата (ePub, FB2 и т.п., кроме PDF и DjVu) Вы можете менять размер шрифта с помощью кнопок **Вверх/Вниз**. После достижения максимального размера, произойдет переход на минимальный размер.

#### **МЕНЮ ЧТЕНИЯ**

Меню программы чтения вызывается нажатием клавиши **OK**.

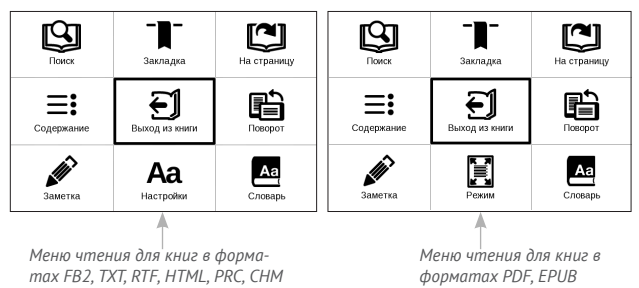

# <span id="page-35-0"></span> **Содержание**

Переход к содержанию книги. Функция доступна для книг в форматах FB2, PDF, CHM, EPUB, DjVu, и только в случае, если в книге имеется структурированное содержание.

Помимо оглавления книги, в этом разделе отображаются все заметки и закладки, сделанные при чтении. Если оглавение является многоуровневым, то возле названия верхнего уровня будет отображаться знак '+'. Развернутый пункт отображается со знаком ". Свернуть/ развернуть выбранный пункт меню можно с помощью клавиш **Влево/Вправо**.

Клавиша **ОК** осуществляет переход к выбранной главе в книге. Продолжительное нажатие **OK** открывает контекстное меню. С его помощью можно переименовать и отредактировать пункт содержания (если допускается), а также настроить отображение содержания (выбрав команду *Настройки*), свернуть или развернуть все пункты содержания.

<span id="page-36-0"></span>В меню настроек можно выбрать, какие компоненты содержания отображать:

- **•** Содержание
- **•** Заметки
- **•** Закладки.

# **Поиск**

Дает возможность быстрого поиска в книге слова или его части. После выбора этого пункта меню появится экранная клавиатура для ввода искомого текста.

Найденные фрагменты будут выделены, для перемещения между ними используйте клавиши **Влево**/**Вправо**  или **Назад**/**Вперед**. Для выхода из режима поиска нажмите клавишу **OK**.

> **ПРИМЕЧАНИЕ** Режим поиска недоступен для книг в формате DjVu.

# <span id="page-37-0"></span> **Закладки**

Добавляет текущую страницу в закладки. В правом верхнем углу страницы появится знак закладки. Просматривать и удалять закладки можно из содержания книги.

Удалить закладку можно, повторно выбрав данный пункт меню.

**ПРИМЕЧАНИЕ** Закладки недоступны для книг в формате DJVU.

### **Настройки**

Для книг в формате FB2, TXT, RTF, HTML, PRC и CHM можно подобрать наиболее комфортные параметры для чтения – вид и размер шрифта (размер шрифта также настраивается клавишами **Вверх/Вниз**), межстрочное расстояние, ширину полей страницы, переносы, начало абзаца, направление текста, а также кодировку файла для книг в формате TXT и HTML.

<span id="page-38-0"></span>Для формата FB2 доступны настройки режима обновления: *Улучшенное качество* (по умолчанию) или *Высокая скорость*.

Для корректного отображения документов с письменностью справа налево, поставьте соответствующую отметку.

## **Е.** Режим

В книгах формата PDF и DJVU пункт меню *Настройки* изменяется на *Режим*.

Клавишами**Влево**/**Вправо** выберитережим отображения.

Предусмотрены следующие режимы:

**•** *Обрезка полей* — позволяет уменьшить ширину и высоту полей. С помощью джойстика определите сторону, с которой Вы хотите обрезать поле и нажмите **ОК**. Перемещайте клавиши со стрелками с помощью джойстика для установки высоты или ширины. Выделив область обрезки, нажмите **ОК**, после этого — *Принять*. Далее определите

настройки применения обрезки: для всего документа, четных или нечетных страниц или только для текущей страницы. Подтвердите выбор нажатием *Принять.*

**•** *По ширине* — страница масштабируется по ширине экрана

**•** *Страница целиком* — одна страница на экране с возможностью масштабирования

**•** *Колонки* — предназначен для чтения книг с колонками на странице. Для перемещения по странице в режиме колонок используйте клавиши **Вверх/ Вниз**, при достижении нижнего края листа произойдет переход на следующую колонку

**•** *Компоновка (Reflow)* — только для документов в формате PDF. В этом режиме текст форматируется таким образом, чтобы полностью помещаться на экране. Вы можете изменять размер шрифта клавишами **Вверх/Вниз**.

Нажатием клавиш **Вниз/Вверх** Вы перейдете в режим *Лупы*. Передвигайтесь по экрану с помощью зажатых клавиш джойстика к месту, которое Вы хотели <span id="page-40-0"></span>масштабировать. Режим *Лупы* — это временный режим, из которого Вы можете вернуться к предыдущему настроенному режиму или режиму по умолчанию с помощью клавиш **Влево, Вправо, Вперед**.

### **Словарь**

Позволяет переводить отдельные слова во время чтения: используйте навигационные клавиши для перемещения курсора к слову для перевода. После нажатия кнопки **ОК** активируется панель инструментов:

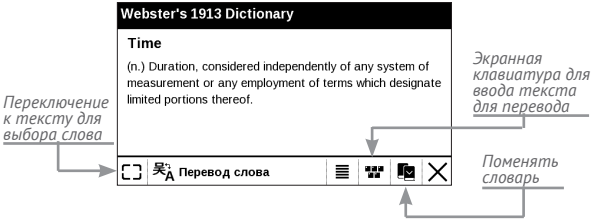

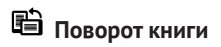

Выберите наиболее удобную для Вас ориентацию экрана.

<span id="page-41-0"></span>**ВНИМАНИЕ!** При смене ориентации экрана назначение навигационных клавиш будет изменено! Например, при повороте экрана на 90° листание будет осуществляться клавишами **Вверх/Вниз**.

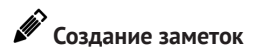

Сверху на экране появится курсор. Используйте кнопки **Вверх/Вниз** для выбора начала заметки и нажмите **OK**. Кнопками навигации выделите фрагмент текста и нажмите **ОК**, чтобы задать нижнюю границу заметки. Открывшееся меню предоставляет Вам возможность сохранить заметку как изображение или текст (если доступно) или отменить создание соответствующей клавишей (если доступно) или нажатием **Назад**.

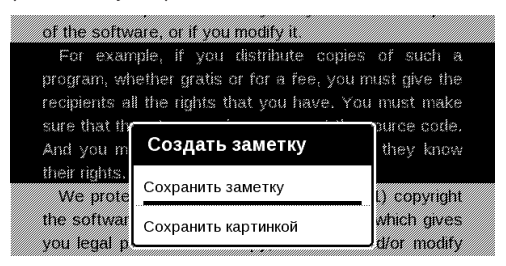

<span id="page-42-0"></span>Просмотреть сделанные заметки можно из главного меню (пункт *Заметки*). Нажатием кнопки **ОК** на просматриваемой заметке можно перейти к месту в книге, где она была сделана.

# **Переход на страницу**

Для перехода на определенную страницу выберите пункт меню чтения *На страницу*.

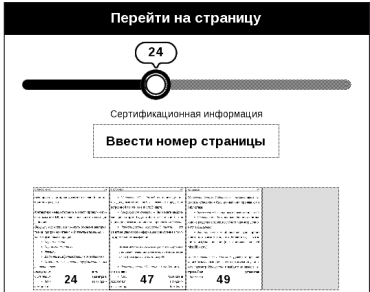

Используйте кнопки **Влево/Вправо** для передвижения ползунка влево или вправо, чтобы подстроить переход на страницу назад/вперед соответственно. Нажмите**ОК**, чтобы перейтина выбранную страницу. Если Вы хотите перейти на определенную <span id="page-43-0"></span>страницу, нажмите *Ввести номер страницы*, после введения номера с помощью экранной клавиатуры нажмите*ОК.*

После установки джойстика или введения номера страницы на заднем плане откроется предпросмотр выбранной страницы. Если Вы закроете меню перехода, нажав **Назад**, переход осуществлен не будет.

Под полосой прокрутки отображается название главы.

**ПРИМЕЧАНИЕ** На полосе прокрутки отображаются только начала глав верхнего уровня оглавления

В разделе *Последние открытые* отображаются эскизы страниц, на которые выполнялся переход.

# **ЗАКРЫТИЕ КНИГИ**

Для закрытия книги выберите соответствующий пункт меню чтения.

### <span id="page-44-0"></span>**Настройки**

В этом разделе Вы узнаете, как настроить программное обеспечение и интерфейс Устройства по собственному вкусу, а также просмотреть системную информацию. Все изменения сохраняются и применяются после выхода из раздела *Настройки*.

Если у Вас возникнут какие-либо проблемы с новыми настройками, Вы можете загрузить Устройство в безопасном режиме (с заводскими настройками), удерживая клавишу **Назад** при включении Устройства.

#### **Информация об Устройстве**

При выборе этого пункта раздела отобразится следующая информация: модель, серийный номер, версия ПО, объем оперативной памяти, параметры экрана, полный и свободный объем внутренней памяти и microSD-карты.

<span id="page-45-0"></span>После нажатия на кнопку *Дополнительно* отобразится информация о ПО, установленном на Устройстве.

#### **Язык**

Выбор языка интерфейса Устройства

#### **Клавиатура**

Вы можете добавить до 3-х раскладок клавиатуры.

#### **Внешний вид**

**•** *Тема -* установлена по умолчанию. Если Вы хотите использовать другую тему, загрузите файл с расширением .pbt в папку *system/themes.*

**•** *Заставка при старте*. Если Вы хотите использовать собственную, скопируйте изображение в формате .bmp (256 цветов) в папку встроенной памяти Устройства *system/logo*

**•** *Заставка при выключении* — изображение, которое будет отображаться на экране, когда Устройство выключено

<span id="page-46-0"></span>**•** *Полное обновление* — выберите количество пролистанных страниц перед полным обновлением экрана. Всегда обеспечивает наилучшее качество, но потребляет больше энергии. Меньшая частота полного экрана экономит заряд батареи, но может привести к появлению артефактов изображения

**•** *Светодиодная индикация* — Вы можете выключить индикацию встроенного светодиода, выбрав соответствующий пункт.

#### **Назначение клавиш**

Для смены действия, выберите клавишу из списка, нажмите **OK** и выберите действие.

#### **Часы**

В этом разделе Вы можете установить дату, время, часовой пояс и формат отображения времени. Пункт *Обновление часов* определяет, как часто будут обновляться часы в режиме чтения: при листании, постоянно или без обновления. Также Вы можете выбрать период <span id="page-47-0"></span>бездействия перед блокировкой или выключением Устройства.

#### **При включении открывать**

*Последнюю открытую книгу* или *Главное меню*

#### **Режим USB**

В этом разделе устанавливаются параметры, необходимые при установке USB-соединений. *Режим USB* определяет поведение Устройства при подключении по USB: связь с ПК, зарядка или по выбору пользователя.

#### **Обслуживание**

В этом разделе настраиваются системные параметры Устройства.

**•** *Обновление ПО* — Устройство произведет поиск доступных обновлений в следующем порядке: во встроенной памяти и на microSD-карте.

**•** *Конфигурация словарей* — Вы можете выбрать словари, которые будут отображаться в списке при переводе в режиме чтения или в приложении *Словари*

**•** *Форматирование встроенной памяти* — это действие удалит всю информацию с внутренней памяти, кроме системных файлов

> **ВНИМАНИЕ!** Если Вам необходимо удалить всю информацию с внутренней памяти, используйте только эту функцию, не пытайтесь форматировать память, используя ПК!

**•** *Форматирование SD-карты* — это действие удалит все данные с внешней SD-карты

**•** *Копирование конфигурации на SD* — это действие создает папку *backup* на внешней SD-карте и сохраняет в нее архив с системными настройками. Вам будет предложено ввести имя архива с помощью экранной клавиатуры

**•** *Восстановление конфигурации* — выберите файл для восстановления из списка

**•** *Сброс настроек* — состояние Устройства будет возвращено к заводским настройкам, удаляя пользовательские настройки. Другие данные (книги, фото и т.п.) удалены не будут

**•** *Удалить авторизацию ADE* - после удаления авторизации ADE (Adobe Digital Editions) защищенные DRM документы будут недоступны*.*

<span id="page-50-0"></span>**ВНИМАНИЕ!** Обновление прошивки – ответственная операция, в ходе которой изменяется управляющая программа электронной книги. В случае неправильного выполнения управляющая программа может быть повреждена, что приведёт к потере работоспособности Устройства и потребует обращения в сервис-центр. Поэтому старайтесь выполнять процедуру обновления строго по этой инструкции.

Чтобы обновить программное обеспечение Устройства, выполните следующие действия:

**1.** Откройте сайт www.pocketbook-int.com с Вашего ПК. Выберите страну

**2.** В верхнем меню нажмите кнопку *Поддержка*. Выберите модель Вашего Устройства

**3.** Загрузитена ПК файл прошивкииз раздела*Прошивки*

**4.** Распакуйте содержимое архива, файл SWUPDATE.BIN, в корневую папку microSD-карты (рекомендуется) или внутренней памяти

**5.** Зайдите в *Настройки > Обслуживание > Обновление ПО* на Вашем Устройстве

**6.** Следуйте инструкциям, появляющимся на экране Устройства

**7.** Дождитесь надписи на экране *Please connect power cable* и подключите USB-кабель к PocketBook Pro

**8.** Дождитесь надписи на экране *Press central Key…*

**ПРИМЕЧАНИЕ** Если файл прошивки находится в корневой папке Устройства, то при процедуре обновления он имеет больший приоритет, чем файл, который находится на SD-карте.

Если файл прошивки уже находится на MicroSD-карте или во внутренней памяти Устройства, то обновить программное обеспечение можно также при включении Устройства. В момент загрузки Устройства одновременно нажмите и удерживайте кнопки листания **Назад/Вперед** до момента появления сообщения *Firmware update…*

Устройство проверяет доступные источники обновлений в следующем порядке: внутренняя память устройства и MicroSD-карта.

**ПРИМЕЧАНИЕ** Текущую версию прошивки можно проверить в

разделе *Настройки > Информация об устройстве*

#### **Возможные ошибки и методы их устранения**

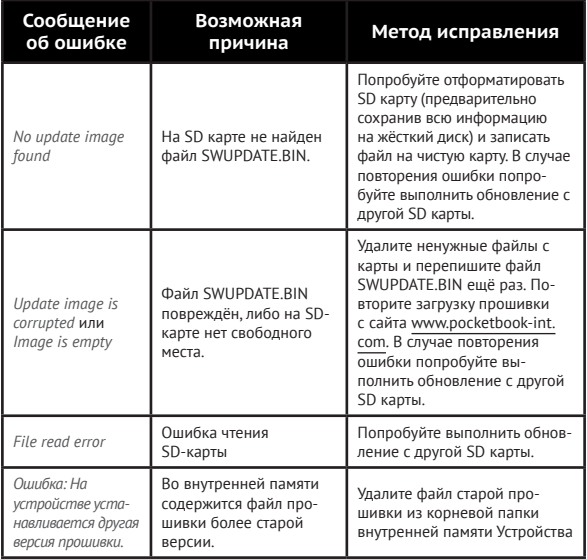

### <span id="page-53-0"></span>**Возможные неполадки и их устранение**

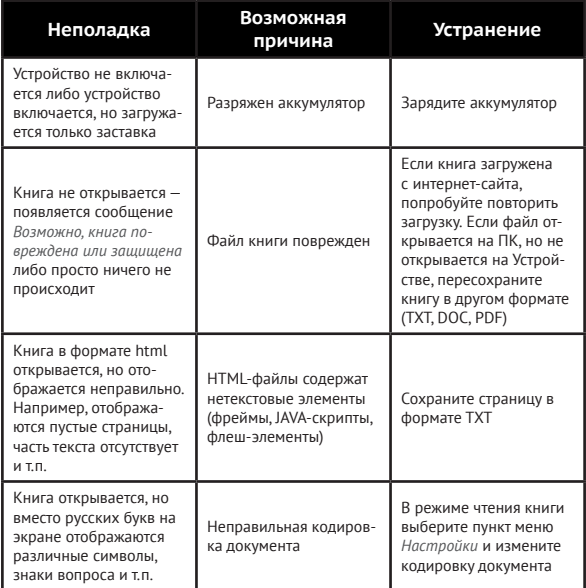

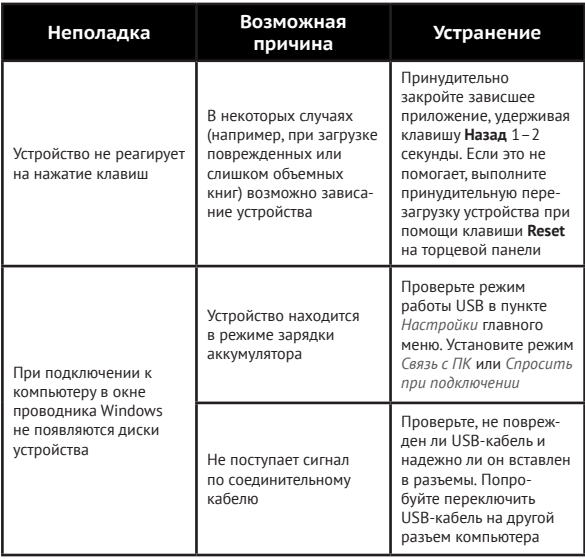

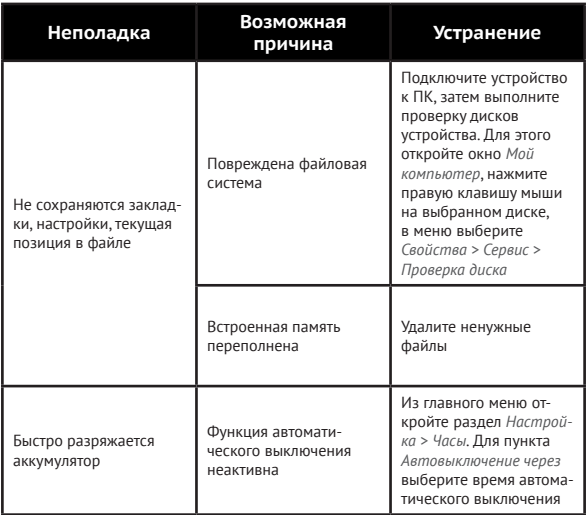

### <span id="page-56-0"></span>**Сервисное обслуживание**

Более подробную информацию касательно сервисного обслуживания в Вашей стране можно получить из следующих источников:

#### **Телефоны**

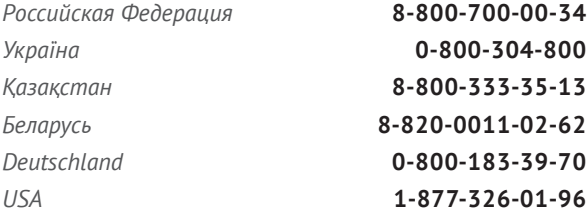

www.pocketbook-int.com/support/

service@pocketbook-int.com

# <span id="page-57-0"></span>**Сертификационная информация**

#### **Российская Федерация**

**Тип:** Устройство для чтения электронных книг (электронная книга)

**Название товара:** PocketBook Basic (ПокетБук Бэйсик)

**Название модели:** PocketBook 613 (ПокетБук 613)

**Цвет:** белый, темно-серый.

**Гарантийный срок:** 12 месяцев. Срок службы устройства: 24 месяца

**Сертификат соответствия:** RU C-CN.AB45.B.00055. Серия: RU №0009555. Срок действия: c 29.06.2012 по 29.06.2013.

**Орган по сертификации:** ООО «Эталон Тест»

**Почтовый адрес:** 119333, г. Москва, ул. Губкина, д. 3, комн.400, Телефон: (495)7977746, (906)7772221, Факс: (499)1326539.

**Соответствует требованиям:** ГОСТ Р МЭК 60950-1- 2009, ГОСТ Р 51318.22-2006, ГОСТ 51318.24-99, ГОСТ Р 51317.3.2-2006, ГОСТ Р 51317.3.3-2008

**Изготовлено:** Фирма Хеньян Шентиан Пресижн Электроникс Ко. Лтд. Адрес: Байша Индастриал Парк, ЯнФен Дистрикт, Хеньянь Сити, Хунань Провинс, КНР.

**Класс защиты от влаги и пыли:** IP20

**Разработано:** Obreey Products. Собрано в КНР.

#### **Україна**

**Тип:** Пристрій для читання електронних книг (електронна книга).

**Назва товару:** PocketBook Basic (ПокетБук Бейсік).

**Назва моделі:** PocketBook 613 (ПокетБук 613).

**Колір:** білий, темно-сірий.

**Відомості про вміст шкідливих речовин:** товар відповідає встановленим медичним критеріям безпеки згідно Висновку державної санітарно-епідеміологічної експертизи

**Гарантійний термін:** 12 місяців. Термін служби: 24 місяці.

**Гарантійний термін зберігання:** 6 місяців.

**Умови зберігання:** Tемпература 0...+40 °С, відносна вологість до 85 %.

**Виробник продукції:** Фірма Хеньян Шентіан Пресіжн Електронікс Ко. Лтд. Адреса: Байша Індастріал Парк, Ян-Фен Дістрікт, Хеньянь Сіті, Хунань Провінс, КНР.

**Компанія, що приймає претензії від споживача, здійснює ремонт та технічне обслуговування:** ТОВ "Грін Дата", Україна, 01015, Київ, вул. Лаврська, 16. Тел: 0-800-304-800.

**Розроблено:** Obreey Products. Вироблено в КНР.

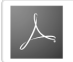

Includes ADOBE **READER MOBILE**